## **Практикум 15**

### **Сборка de novo**

В этом практикуме мы работали с бактерией *Buchnera aphidicola str. Tuc7* (AC проекта: SRR4240356). Секвенирование проводилось по технологии Illumina.

Чтобы скачать архив с чтениями, воспользовались командой wget:

wget ftp://ftp.sra.ebi.ac.uk/vol1/fastq/SRR424/006/SRR4240356/SRR4240356.fastq.gz

Далее мы, используя программу fastqc визуализировали качество наших прочтений:

fastqc SRR4240356.fastq.gz

Из директории /mnt/scratch/NGS/adapters были скопированы адаптеры (их оказалось два) для одиночных чтений в один файл adapters-SE.fasta: cat TruSeq2-SE.fa > adapters-SE.fasta cat TruSeq3-SE.fa >> adapters-SE.fasta

Затем была выполнена фильтрация чтения при помощи программы trimmomatic. Мы удалили адаптеры, нуклеотиды с правого конца с качеством ниже 20 и оставили чтения длиной не меньше 32):

java -jar /usr/share/java/trimmomatic.jar SE -phred33 SRR4240356.fastq.gz SRR4240356\_noadapters.fq.gz ILLUMINACLIP:adapters-SE.fasta:2:7:7 java -jar /usr/share/java/trimmomatic.jar SE -phred33 SRR4240356\_noadapters.fastq.gz SRR4240356\_out.fq.gz TRAILING:20 MINLEN:32

Снова использовали fastqc для визуализации качества чтений: fastqc SRR4240356\_out.fq.gz

В результате после фильтрации чтений выяснилось, что 152380 последовательностей (2.03%) являлись остатками адаптеров.

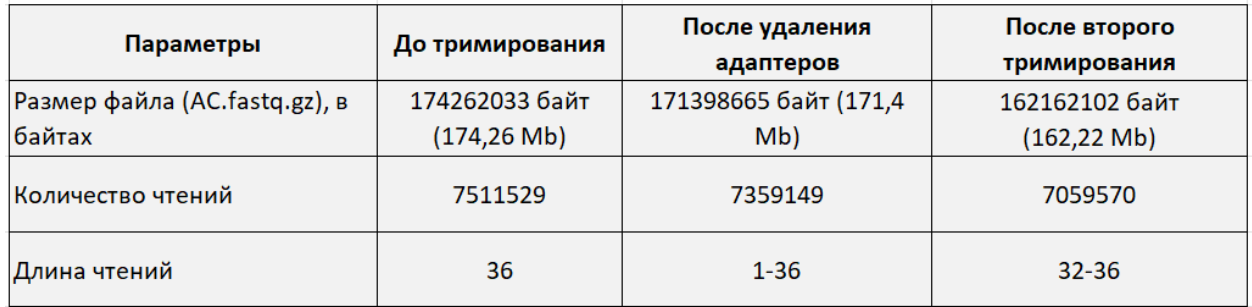

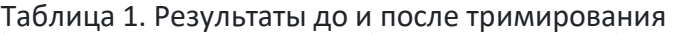

Далее была запущена программа velveth с параметрами для коротких одноконцевых чтений, параметр hash\_length, подготовка k-меров k=31 velveth velveth 31 -short -fastq SRR4240356\_out.fq.gz

Запуск программы velvetg со следующими параметрами для сборки *de novo* на основе заданных k-меров: velvetg velveth

По итогу мы получили информацию о N50 (65554), а еще файлы с контигами и их характеристиками.

## **Далее использовались следующие команды:**

sort -n -r -k 2 stats.txt | head - информация о самых больших контигах (таблица 2) sort -n -k 6 -r stats.txt | head -n 3  $-$  информация о контигах с аномально большим покрытием (таблица 3)

sort -n -k 6 stats.txt | head -n 3 - информация о контигах с аномально малым покрытием (таблица 4)

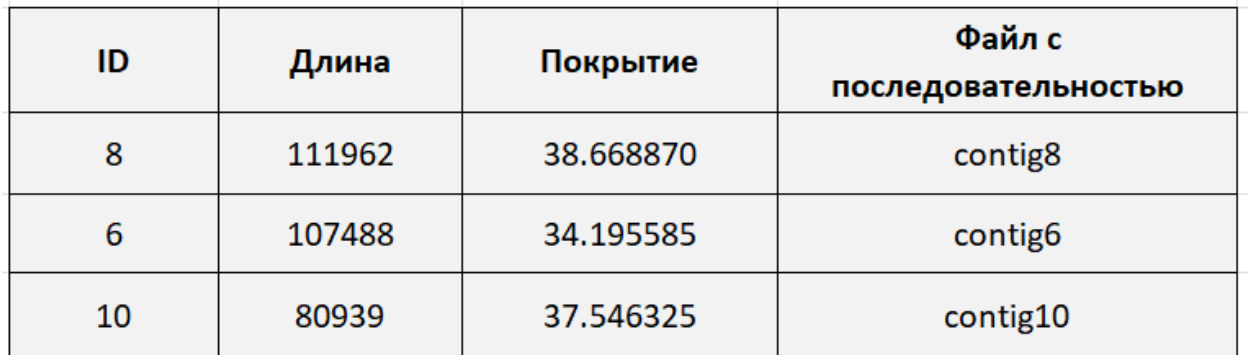

Таблица 2. Информация о трех самых длинных контигах

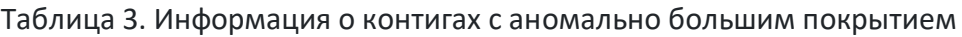

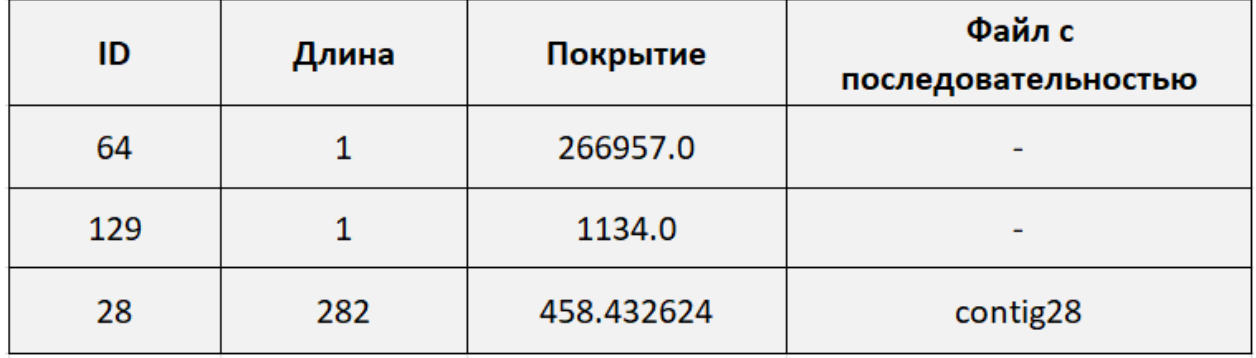

Из таблицы можно увидеть, что встречаются контиги с длиной всего 1, т.е. они имеют лишь 31 нуклеотид. При этом у них аномально большое покрытие. Может быть, что это шум.

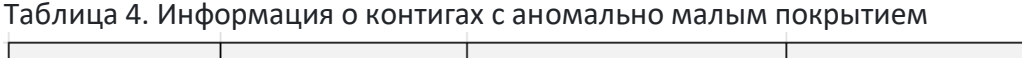

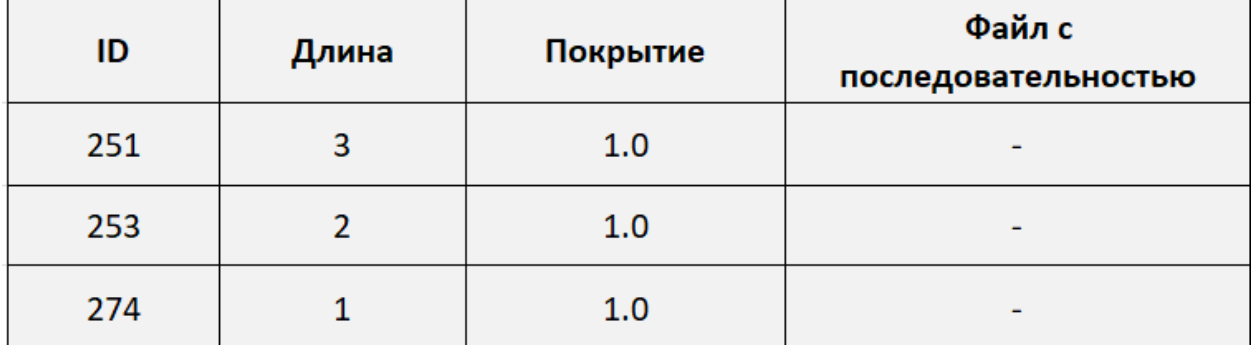

Если говорить о контигах с малым покрытием, то у нас получился один с покрытием 1 и длиной 1, контиги, с длинами 2 и 3 также имеют аномально малое покрытие.

Файлы с контигами: [.\contig6.txt](file:///C:/Users/HUAWEI/OneDrive/Рабочий%20стол/contig6.txt) contig6 [.\contig8.txt](file:///C:/Users/HUAWEI/OneDrive/Рабочий%20стол/contig8.txt) contig8 [.\contig10.txt](file:///C:/Users/HUAWEI/OneDrive/Рабочий%20стол/contig10.txt) contig10 [.\contig28.txt](file:///C:/Users/HUAWEI/OneDrive/Рабочий%20стол/contig28.txt) contig28

#### **Анализ (Megablast)**

На сайте NCBI запускаем уже знакомый нам megablast. Вводим две последовательности: наш контиг и геном бактерии *Buchnera aphidicola* (GenBank/EMBL AC — CP009253). Сделаем анализ каждого выравнивания. Сравнение процента идентичности представлено в таблице 5. Сравнения характеристик выравниваний для каждого контига (количество гэпов, однонуклеотидных замен, участок генома бактерии и участок нашего контига, вошедших в выравнивание) представлены в таблицах 6-8, соответственно.

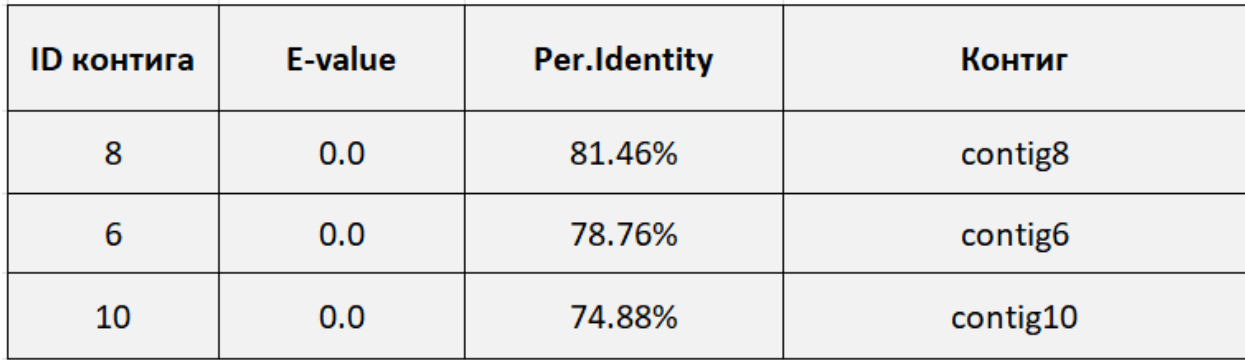

Таблица 5. Сравнение процента идентичности

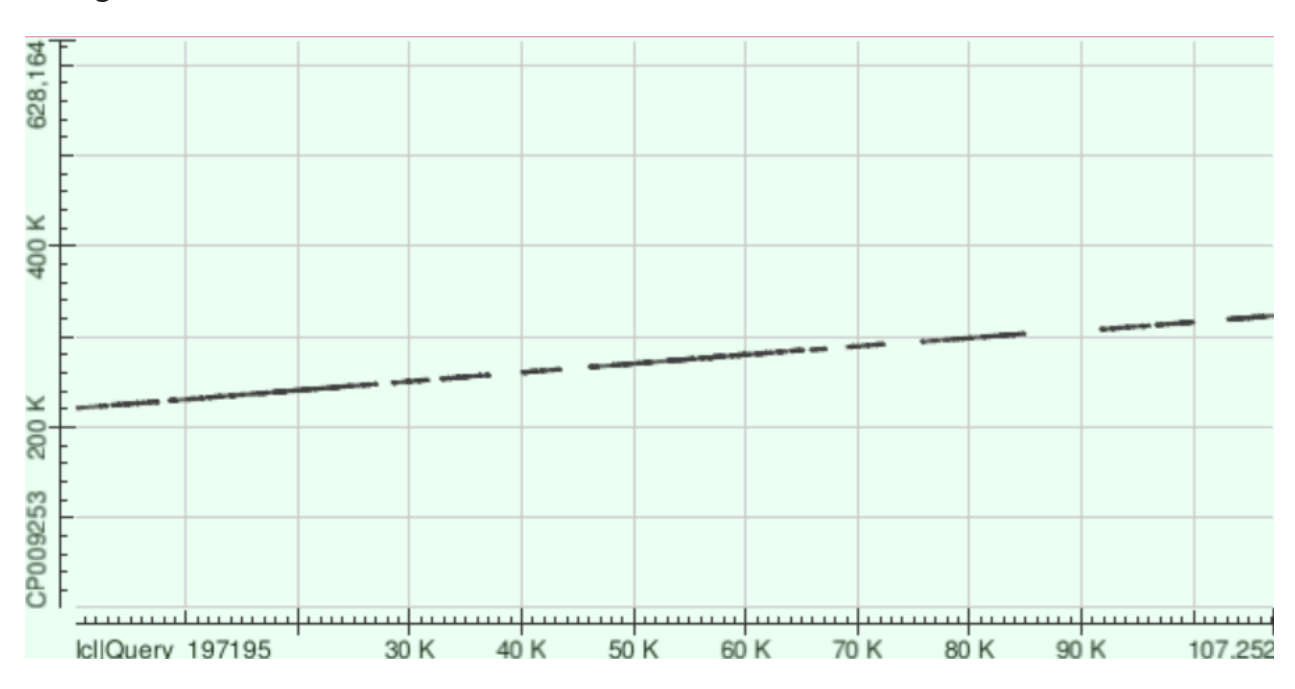

**Contig 6**

Таблица 6. Характеристика выравнивания для contig6

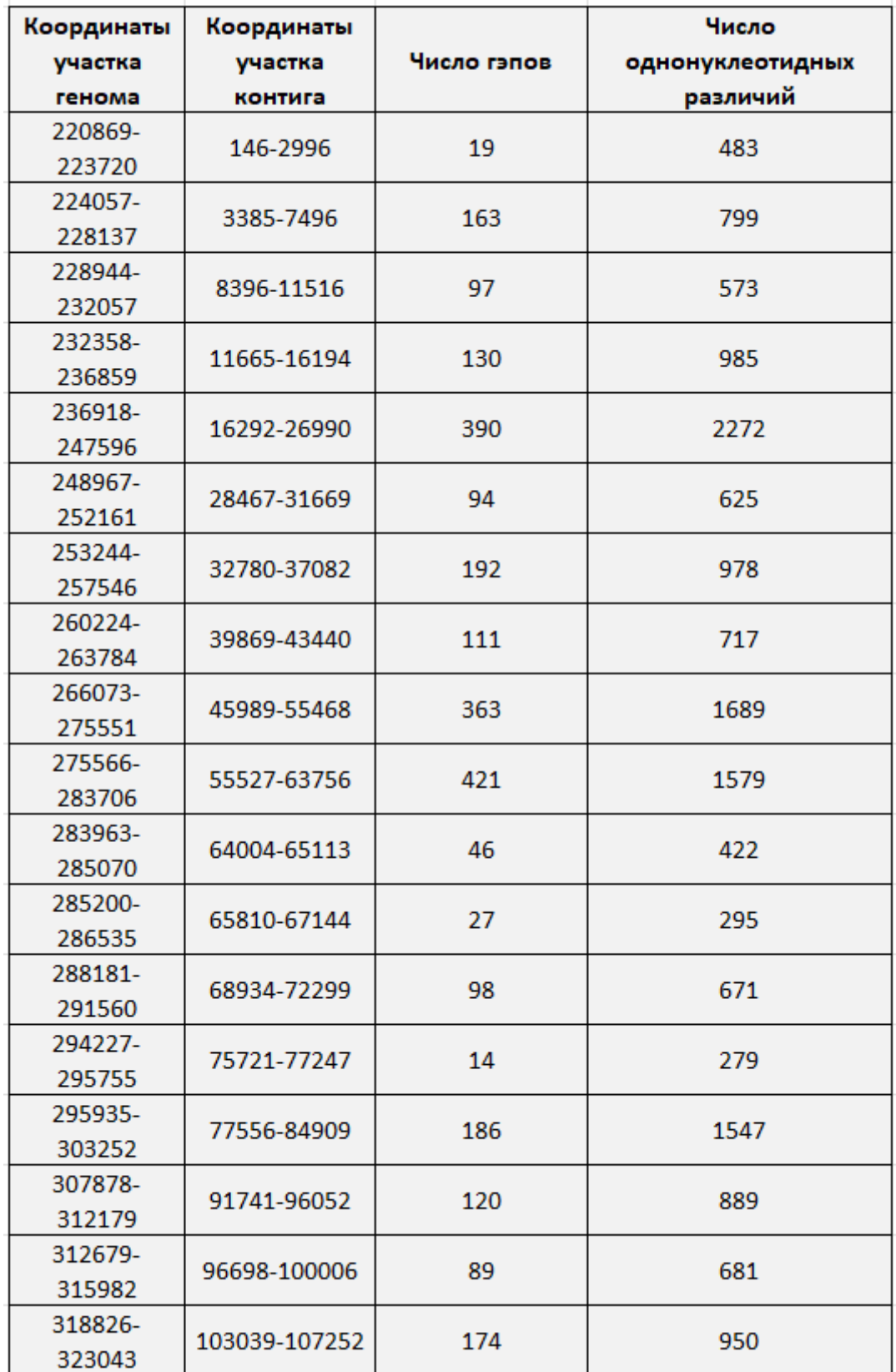

Заметим, что между участками контига, которые выравнялись на наш геном произошло несколько делеций. Аналогичная ситуация, впоследствии, будет заметна и с двумя другими контигами (8, 10).

## **Contig 8**

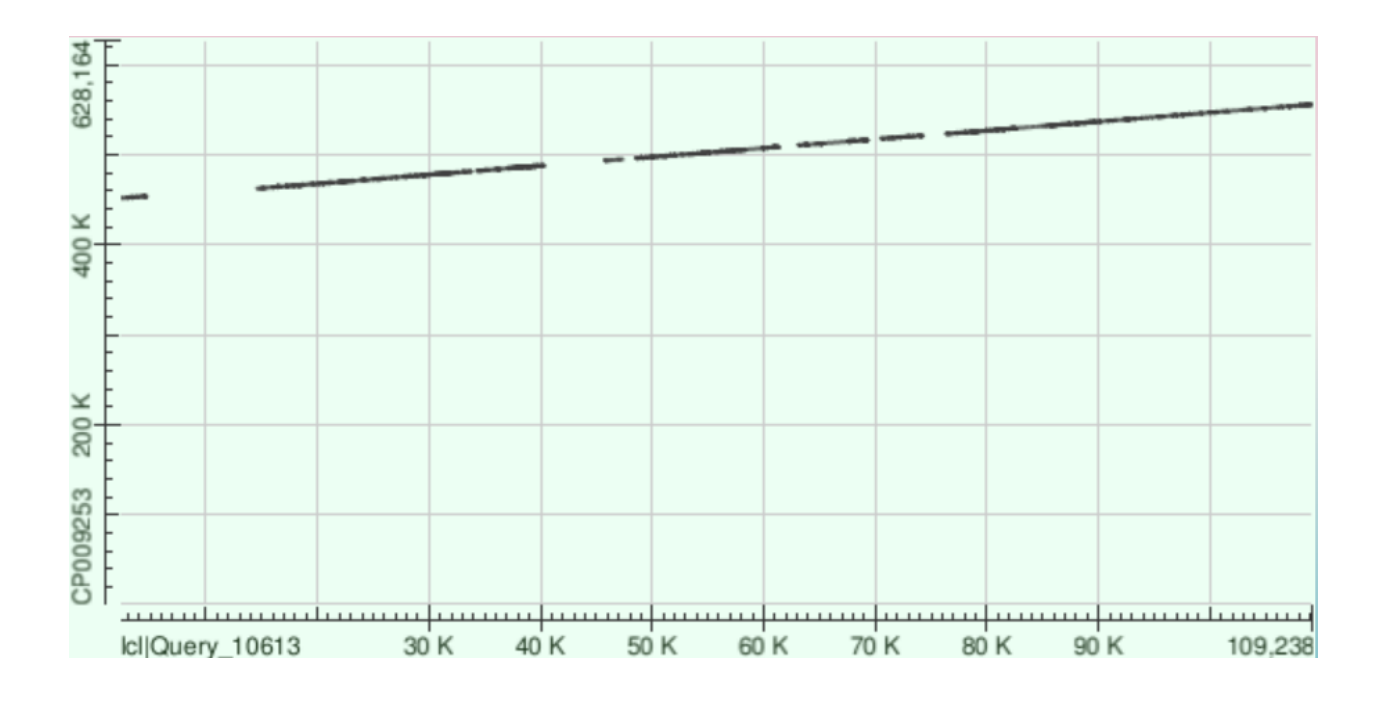

Таблица 7. Характеристика выравнивания для contig8

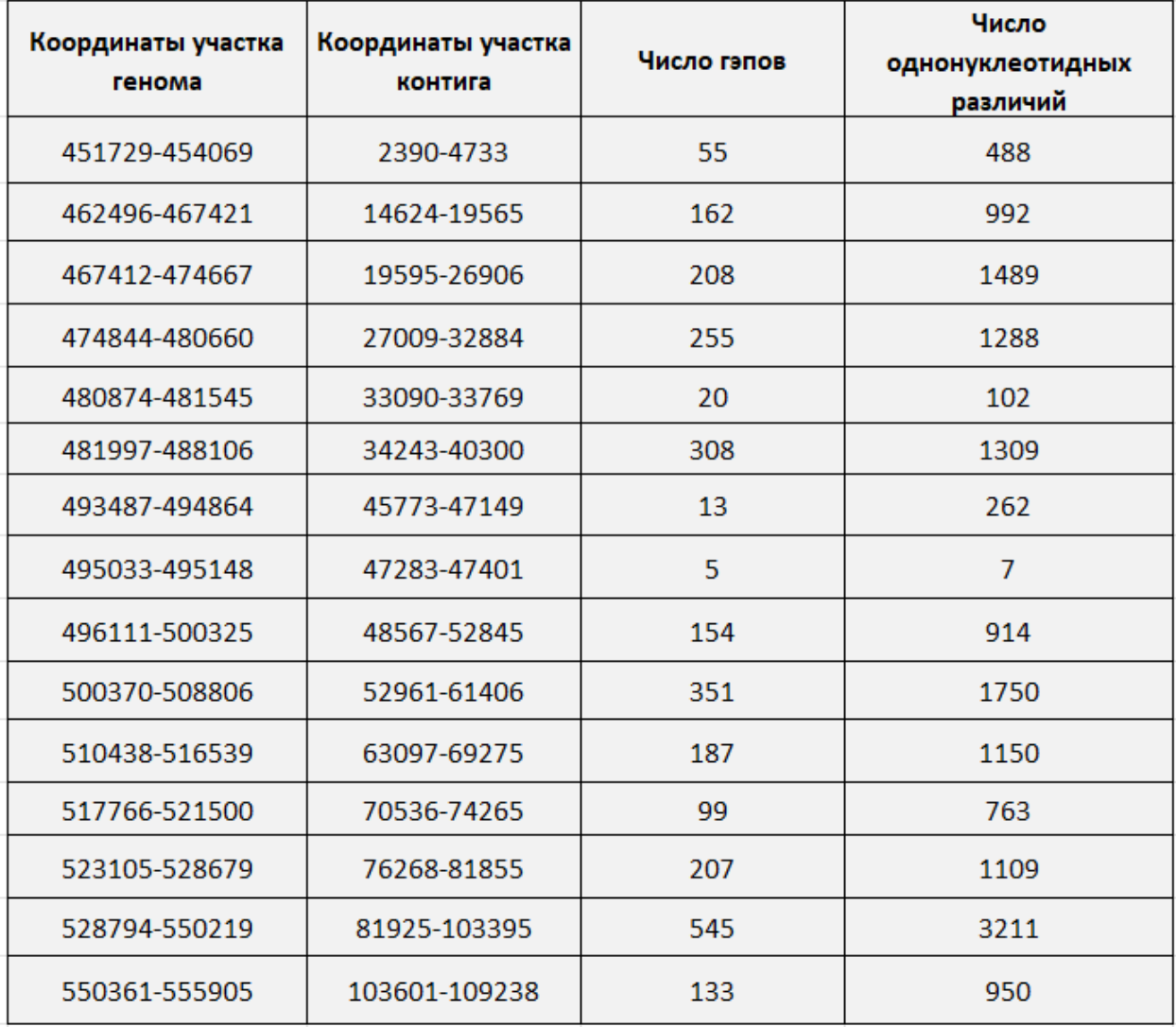

Опять же, на DotPlot видно делеции.

# **Contig 10**

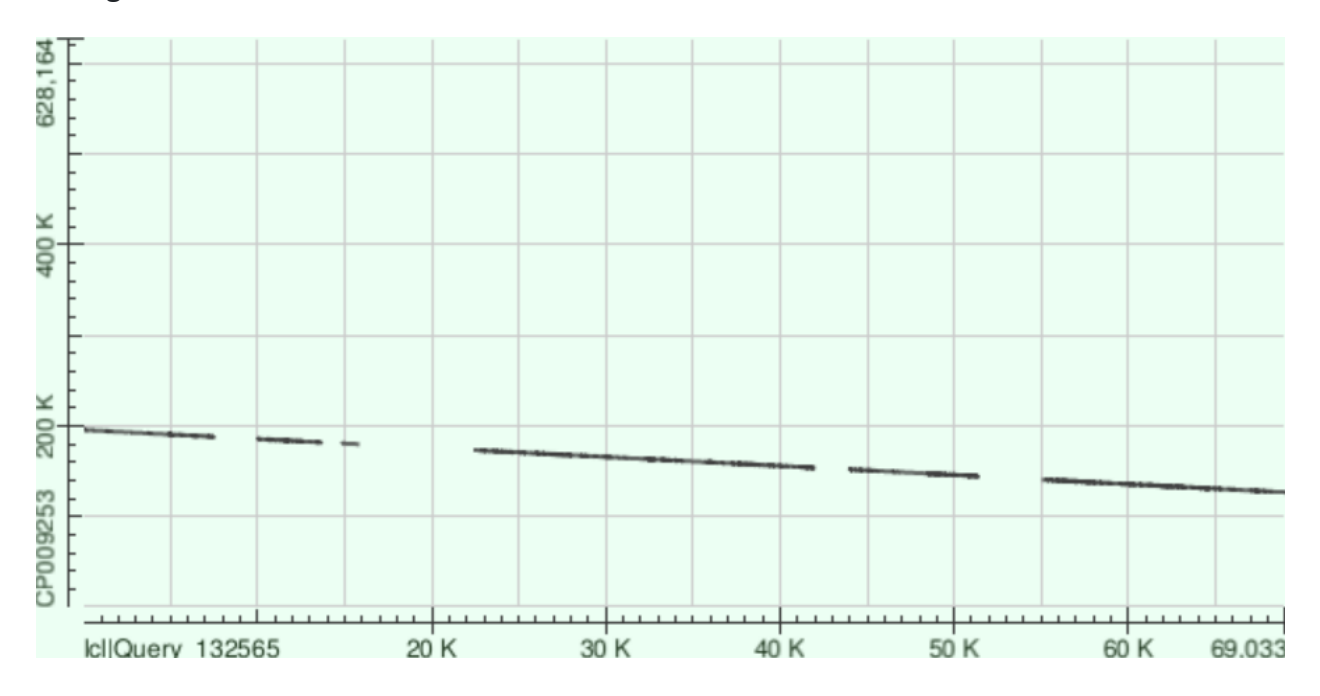

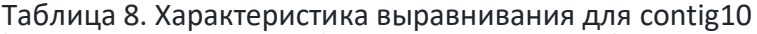

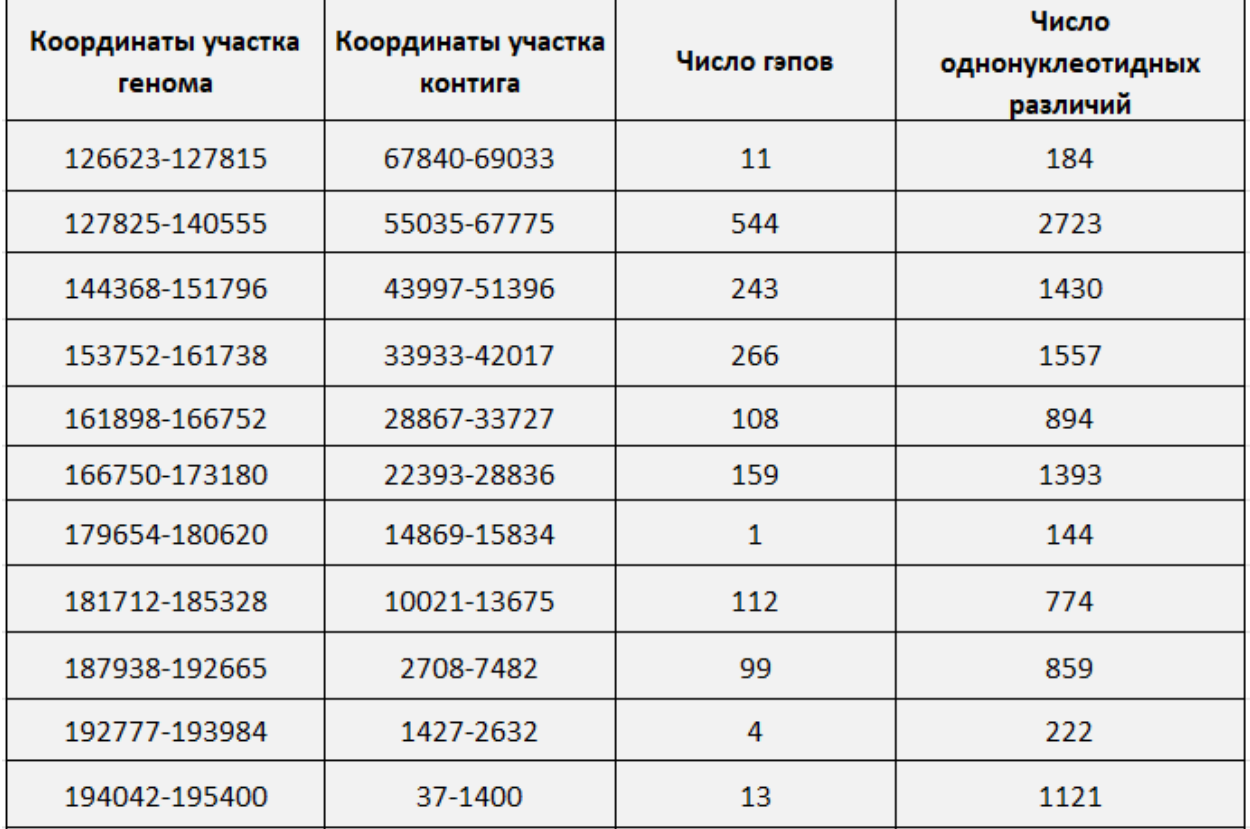

На DotPlot снова видны делеции, а еще прямая идет в обратном направлении, т.е. можно сказать, что наш контиг записан в обратном порядке.